## Sommaire:

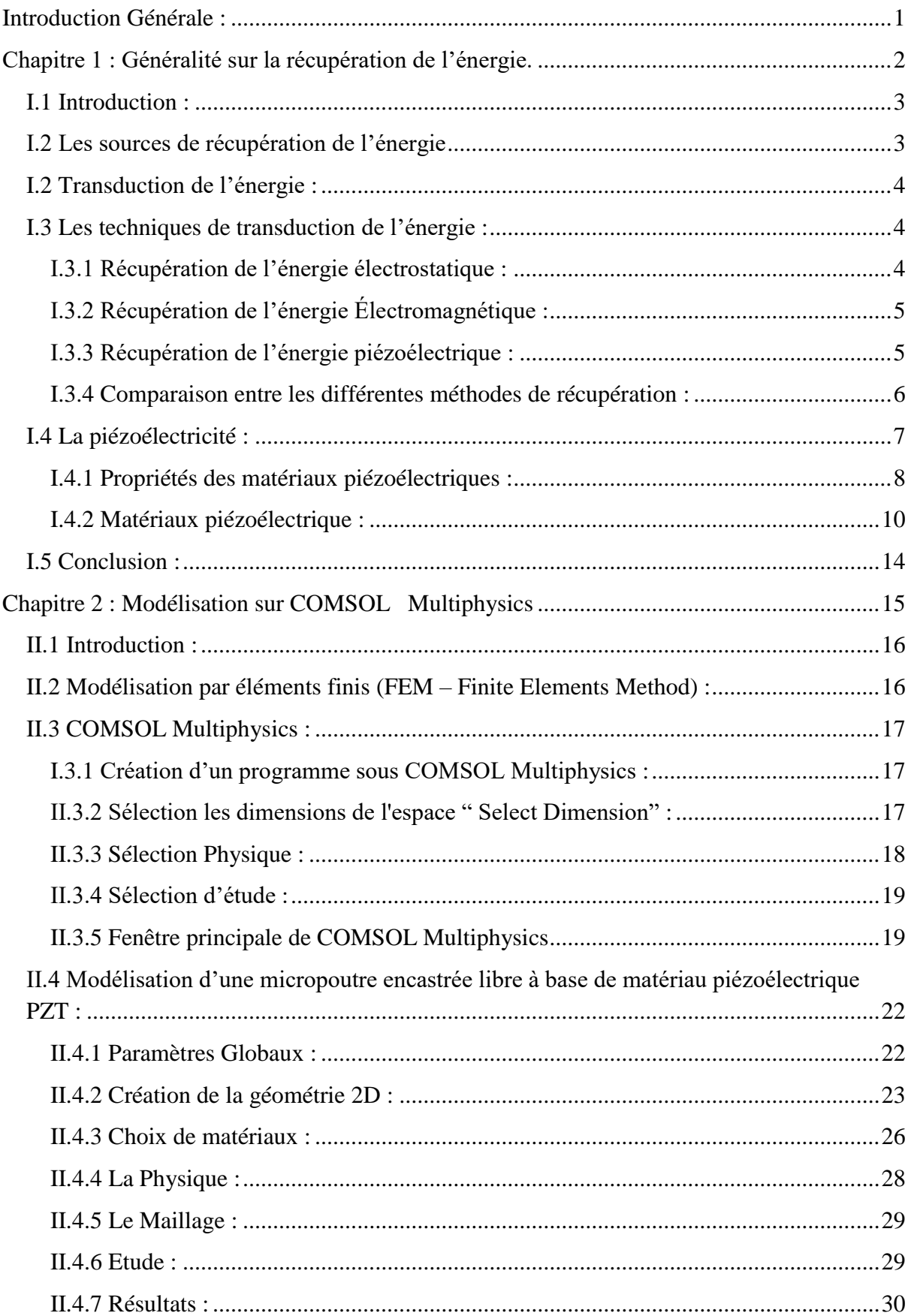

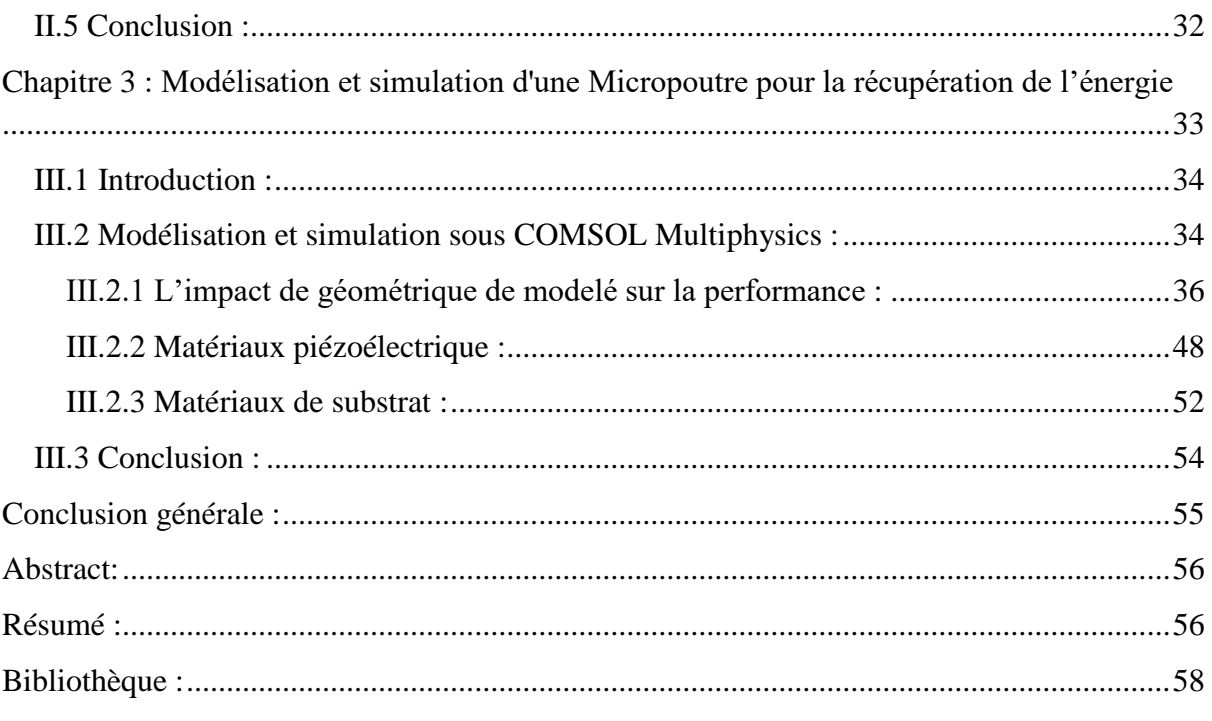

## **La Liste de Tableau :**

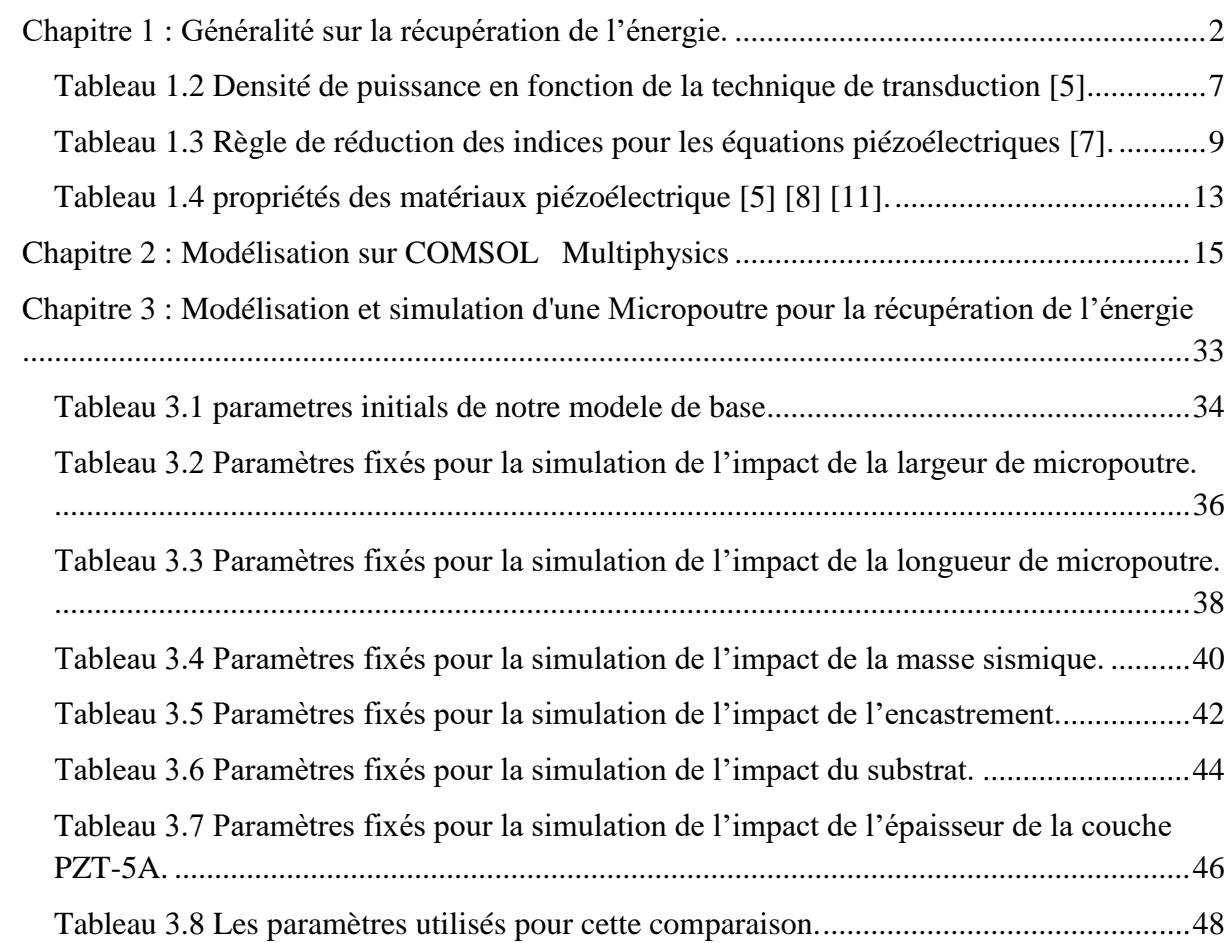

## **La Liste de de Figures :**

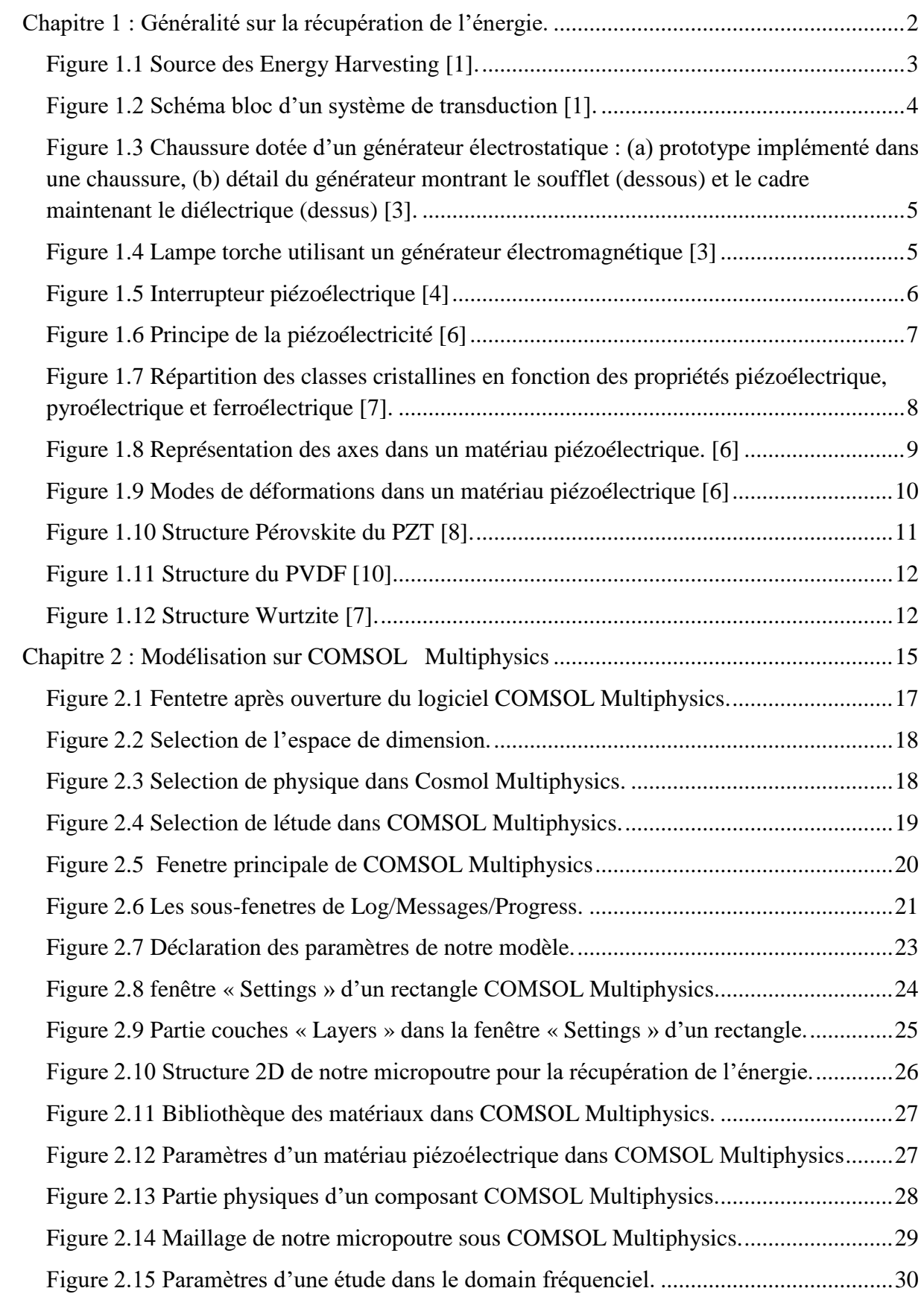

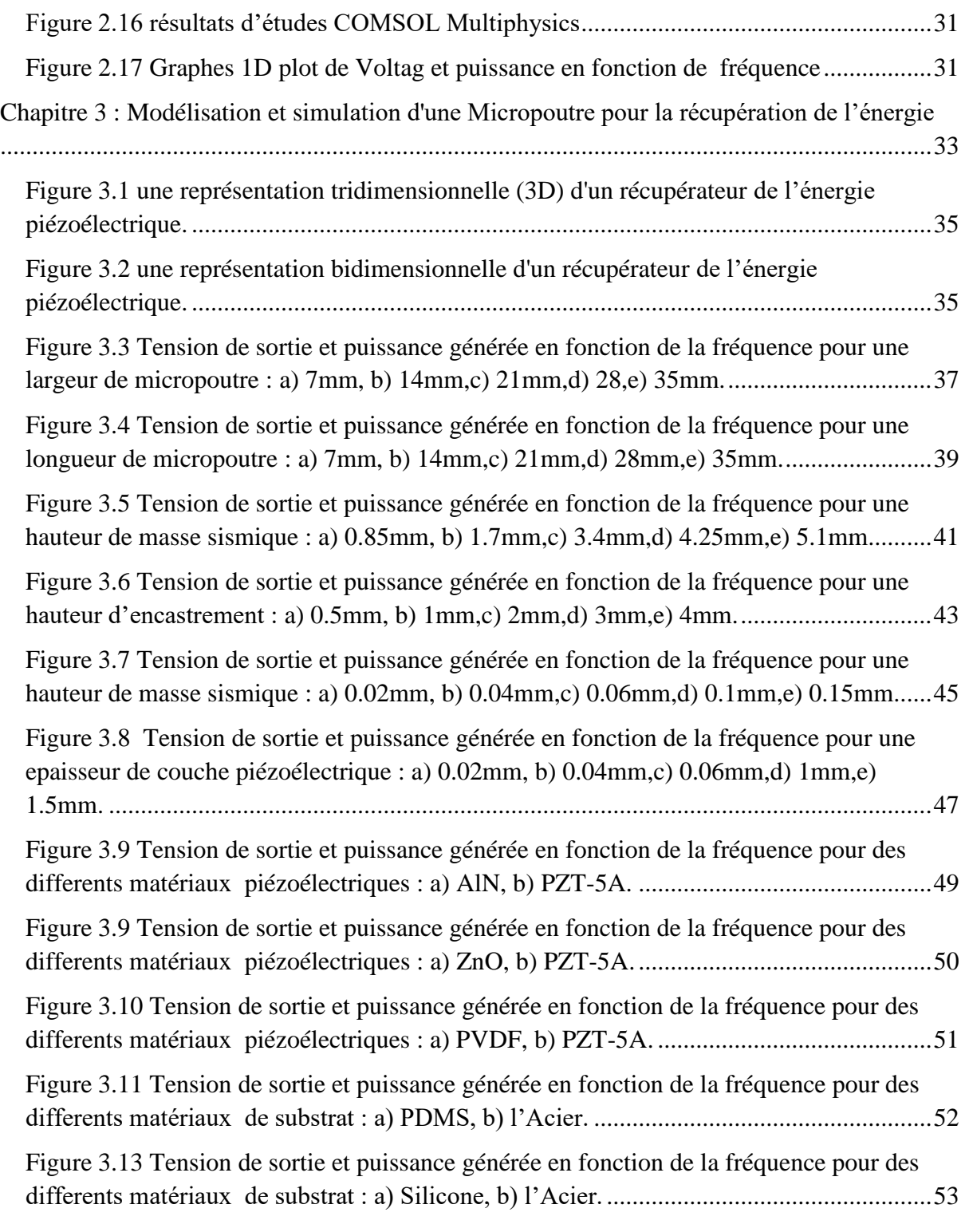

## **Liste des abréviations :**

MEMS : Micro-Electro[-Mechanical-](https://www.clicours.com/)Systems.

- PEH : Piezoelectric Energy Harvester.
- PZT : Lead Zirconate titanate.
- AlN : Nitrure d'Aluminium.
- ZnO : Oxyde de Zinc.
- PVDF : Polyfluorure de Vinylidène.
- EH : Energy Harvesting.

## **Introduction Générale :**

La récupération de l'énergie ou « Energy Harvesting » en anglais représente l'ensemble des techniques utilisées pour récolter l'énergie de l'environnement qui est par défaut perdue. L'homme a commencé à s'intéresser à la récupération de l'énergie depuis le moyen âge ou les moulins à vent et à eau ont été très utilisés. De nos jours, l'intérêt de plus en plus grandissant des recherches dans le domaine de la récupération de l'énergie a fait naître des techniques plus perfectionnées pour la récupération de l'énergie solaire, éolienne, géothermique, hydraulique, etc… Pour ces dernières, l'ordre des puissances générées est de l'ordre du Kilowatts (kW) au Mégawatt (MW). Néanmoins, la course à la miniaturisation a fait naître de ce concept de récupération de l'énergie un domaine de pointe faisant appel à des dispositifs microsystème (MEMS) permettant justement de convertir une vibration ambiante en énergie électrique, c'est justement ce qui nous intéresse dans ce travail. Dans ce cas de figure, l'ordre de grandeur des puissances générées sera plutôt de l'ordre du µW au mW. En arrivant à sortir de telles puissances, plusieurs applications peuvent êtres visées tels que des applications médicales par exemple (pacemaker, application auditives, etc…). Grâce à de tels dispositifs, nous pouvons rendre n'importe quel système autonome éliminant ainsi les problèmes d'autonomies, d'usures de batteries et de câblages que nous pouvons rencontrer sur les systèmes « classiques ».

L'objectif de notre projet est une conception d'un micro-générateur piézoélectrique pour convertir une énergie mécanique en énergie électrique. Pour ce faire, ce mémoire se divise en trois parties :

Dans le premier chapitre, nous commencerons par définir un état de l'art sur la récupération de l'énergie. Les techniques de transductions les plus utilisées à cet effet seront citées. Ensuite, nous présenterons la méthode de récupération piézoélectrique, car c'est cette technique qui sera retenue dans notre étude. Un état de l'art sur les performances des matériaux piézoélectrique sera donné afin de faire un choix sur le matériau piézoélectrique à utiliser.

Dans le deuxième chapitre, nous introduirons le logiciel COMSOL Multiphysics. Une description détaillée sur l'utilisation de ce dernier ainsi que les étapes qui nous auront été nécessaires pour modéliser notre structure seront présentées.

Enfin, le dernier chapitre sera consacré à l'optimisation du design de notre récupérateur de l'énergie afin d'évaluer les différents paramètres, coefficients du matériau piézoélectrique et les dimensions du dispositif modélisé influant sur ses performances. Cette étude paramétrique nous permettra d'optimiser les performances (puissance générer de l'ordre de mW) qui peuvent être utilisé pour alimenter un dispositif.

Chapitre 1 : Généralité sur la récupération de l'énergie

## **Chapitre 1 : Généralité sur la récupération de l'énergie.**

## **I.1 Introduction :**

 La récupération de l'énergie est devenue un axe de recherches très attractif ces dernières années. Cette technologie consiste tous simplement à transformer une énergie (mécanique, thermique, éolienne, etc…) en énergie le plus souvent électrique. Elle est utilisée dans des domaines allant de l'échelle industrielle à une échelle miniature (Microsystèmes – MEMS). C'est justement le domaine des MEMS qui nous intéresse dans ce travail.

Dans ce premier chapitre, nous commencerons par donner quelques généralités sur la récupération d'énergie en présentant les différentes techniques de transduction utilisées. Nous donnerons ensuite quelques notions sur la piézoélectricité car c'est la technique de transduction qui sera retenue dans ce travail, Ce choix bien sur sera justifié dans ce chapitre.

## I.2 **Les sources de récupération de l'énergie**

Il existe différentes formes d'énergies dans notre environnement pouvant être exploités, soit à une échelle industrielle ou bien à une échelle microsystème (MEMS). C'est justement ce domaine qui nous intéresse. En exploitant ces énergies, nous pouvons accroître l'autonomie de certains dispositifs et les rendre plus autonomes. La figure 1.1 montre quelques sources de l'énergies existantes dans notre environnement.

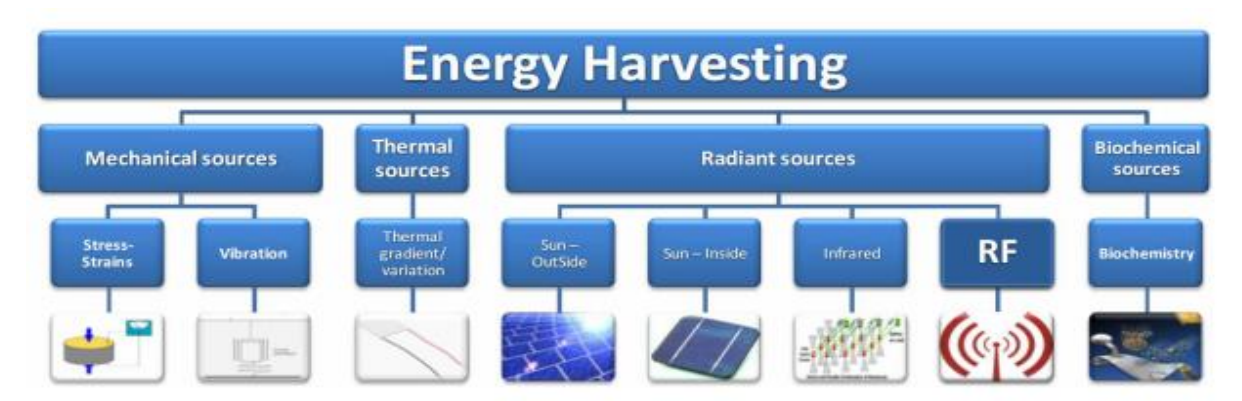

Figure 1.1 Source des Energy Harvesting [1].

Pour pouvoir transformer ou récupérer une énergie, il est impératif de passer par une technique de transduction. Cette technique de transduction conditionne les performances de notre dispositif. Ainsi, il existe plusieurs types de transduction pouvant servir à la récupération de l'énergie. Quelque unes seront présentées dans ce qui suit.

**Clicours.COM** 

## **I.2 Transduction de l'énergie :**

Un transducteur est un système qui transforme l'énergie reçue sous une forme donnée (mécanique, thermique, lumineuse, etc...) en énergie utilisable sous une forme différente (acoustique, électrique, ...). La figure1 2 montre le schéma bloc d'un système de transduction.

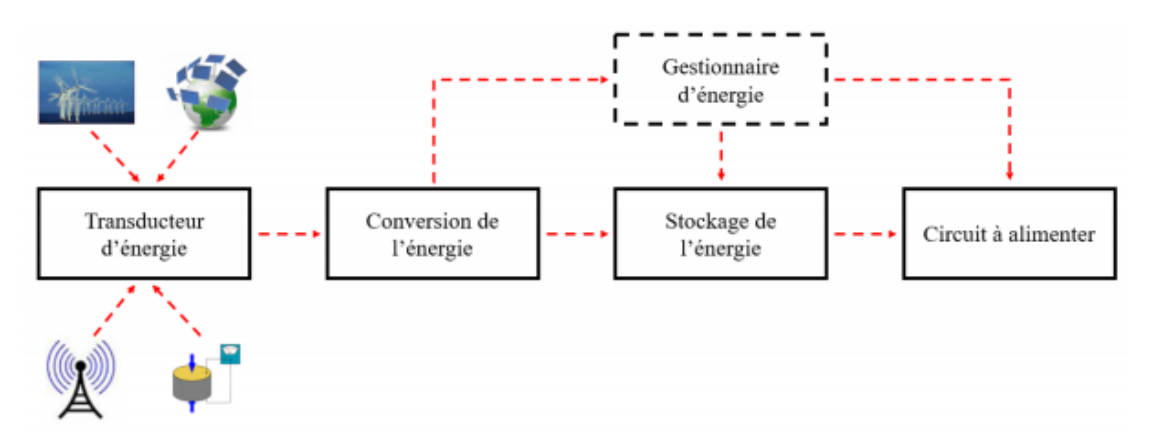

Figure 1.2 Schéma bloc d'un système de transduction [1].

Nous allons dans ce qui suit présenter quelques techniques avec des travaux réalisés dans l'état de l'art.

## **I.3 Les techniques de transduction de l'énergie :**

L'intérêt grandissant des chercheurs envers la récupération de l'énergie a mis en évidence une multitude de techniques de transduction pouvant être utilisées à cet effet. Ainsi, dans le cas de la récupération d'une énergie mécanique, nous pouvons trouver des systèmes à base de transduction magnétique, transduction électrostatique, transduction thermique et transduction piézoélectrique. Une brève description sur ces techniques ainsi que leurs avantages et inconvénients seront donnés dans la partie qui suit.

## **I.3.1 Récupération de l'énergie électrostatique :**

Cette technique de transduction repose essentiellement sur l'utilisation d'une capacité variable. Ainsi, deux armatures fixes sont mises en vis-à-vis, l'une est mobile alors que l'autre est fixe. Soit la charge des armatures est fixe (auquel cas la tension varie avec l'écartement entre les armatures), soit la tension entre les armatures est fixe [2]

La figure 1.3 montre un exemple de Chaussure dotée d'un générateur électrostatique. La marche actionne un soufflet qui provoque une pression sur le générateur entraînant sa compression. Dans ce cas la variation de capacité du générateur nécessaire à la conversion mécano-électrique. [3]

![](_page_10_Picture_2.jpeg)

Figure 1.3 Chaussure dotée d'un générateur électrostatique : (a) prototype implémenté dans une chaussure, (b) détail du générateur montrant le soufflet (dessous) et le cadre maintenant le diélectrique (dessus) [3].

## **I.3.2 Récupération de l'énergie Électromagnétique :**

Cette technique de transduction repose sur l'utilisation d'un aimant et une bobine. En général, un des éléments est mobile alors que l'autre est fixe. Le mouvement de l'élément mobile fait varier le champ magnétique et donc le courant traversant la bobine varie aussi [2].

La Figure 1.4 est un exemple de ce principe ou Lorsque la lampe est secouée, un aimant se déplace à l'intérieur de la bobine. Le courant électrique créé recharge un condensateur qui permet l'éclairage de la diode [3].

![](_page_10_Picture_7.jpeg)

Figure 1.4 Lampe torche utilisant un générateur électromagnétique [3].

## **I.3.3 Récupération de l'énergie piézoélectrique :**

Cette technique est généralement basée sur l'utilisation de ce qu'on appelle une micropoutre encastrée libre intégrant un matériau piézoélectrique. Ce dernier sous l'effet de vibrations ou contraintes va générer une tension en sortie [2].

La Figure 1.5 montre un exemple d'interrupteur autoalimenté fonctionnant à l'aide d'une micropoutre piézoélectrique. Un appui sur le bouton provoque une déformation de la micropoutre piézoélectrique, cette déformation génère ensuite une tension [4].

![](_page_11_Picture_2.jpeg)

Figure 1.5 Interrupteur piézoélectrique [4].

## **I.3.4 Comparaison entre les différentes méthodes de récupération :**

Il existe plusieurs différences entre les techniques de transductions citées. Le Tableau 1.1 montre justement une comparaison entre ces techniques de transduction pour la récupération de l'énergie en termes de densité de l'énergie, de développement, de miniaturisation, et les problèmes spécifiques de chaque méthode.

![](_page_11_Picture_267.jpeg)

Tableau 1.1 Tableau de comparaison des techniques de transductions [2].

La transduction piézoélectrique reste la technique la plus viable en termes de puissances générées et intégration dans des microsystèmes (MEMS). C'est cette technique qui sera retenue dans notre travail car la transduction électrostatique même si elle reste facile à intégrer nécessite une source de polarisation externe alors que la transduction électromagnétique reste très complexe en termes d'intégration. Afin d'appuyer encore plus ce choix, Le tableau 1.2 Donne les puissances générées pour différentes techniques de transductions utilisées dans la récupération de l'énergie.

![](_page_12_Picture_128.jpeg)

Tableau 1.2 Densité de puissance en fonction de la technique de transduction [5].

Le choix de la transduction piézoélectrique est conforté par le fait que cette technique permet effectivement de générer des puissances plus élevées (200µW/cm<sup>3</sup>). Avant d'aller plus loin dans ce travail, nous allons commencer par définir qu'est-ce que la piézoélectricité ?

## **I.4 La piézoélectricité :**

La piézoélectricité est une propriété possédée par plusieurs matériaux qui ont la capacité de se polariser électriquement sous l'action d'une contrainte mécanique (l'effet direct) et la capacité de se déformer après une application d'un champ électrique (l'effet inverse).

![](_page_12_Figure_7.jpeg)

Figure 1.6 Principe de la piézoélectricité [6]

Dans ce travail, il s'agira d'exploiter l'effet piézoélectrique direct (effet capteur) afin de récupérer l'énergie ambiante.

## **I.4.1 Propriétés des matériaux piézoélectriques :**

#### **I.4.1.1 Les classes cristallines**

Parmi les 32 classes cristallines existantes (figure 1.7), 20 sont piézoélectriques. Ce qui est important à retenir de ce diagramme, c'est qu'un matériau piézoélectrique n'est pas forcément ferroélectrique, alors qu'un matériau ferroélectrique est forcément piézoélectrique.

![](_page_13_Figure_5.jpeg)

Figure 1.7 Répartition des classes cristallines en fonction des propriétés piézoélectrique, pyroélectrique et ferroélectrique [7].

## **I.4.1.2 Equations piézoélectriques :**

Afin d'étudier le comportement d'un matériau piézoélectrique sous contrainte mécanique, nous faisons appel au système d'équations suivant [2] [6] :

$$
S_{y} = S_{yu}^{e} T_{u} + d_{iy} E_{i}
$$

$$
D_{i} = d_{iy} T_{u} + \varepsilon_{ik}^{T} E_{i}
$$

Avec :

S : Déformation,

T : contrainte mécanique,

E : champ électrique,

D : déplacement électrique,

- s : souplesse,
- d : coefficient piézoélectrique,
- ε : permittivité électrique du matériau.

y et u sont les indices mécaniques contractés (de 1 à 6), càd destinés à simplifier les équations piézoélectriques. i et k, sont les indices électriques correspondant aux trois axes (de 1 à 3). Le premier indice « i » représente l'axe de polarisation alors que le deuxième « k » représente l'axe de déformation (tableau 1.3)

| Ik       | uy                          |
|----------|-----------------------------|
| 11       |                             |
| 22       | $\mathcal{D}_{\mathcal{A}}$ |
| 33       | 3                           |
| 23 ou 32 |                             |
| 31 ou 13 | 5                           |
| 12 ou 21 |                             |

Tableau 1.3 Règle de réduction des indices pour les équations piézoélectriques [7].

Les modes de couplage se présentent généralement selon trois axes où l'axe 3 représente l'axe de polarisation (figure 1.8).

![](_page_14_Figure_8.jpeg)

Figure 1.8 Représentation des axes dans un matériau piézoélectrique. [6]

Les indices 1, 2, 3 représentent respectivement les directions normales aux plans YOZ, XOZ, XOY. Les directions 4, 5, 6 représentent les directions tangentielles. Le mode de couplage est un indice à Deux chiffres, le premier correspondant à la direction de polarisation alors que le deuxième correspond à la direction de déformation du matériau.

![](_page_15_Figure_1.jpeg)

Mode longitudinal (d33) Mode transversal (d31) Mode de cisaillement (d15) Figure 1.9 Modes de déformations dans un matériau piézoélectrique [6]

Les modes de déformation d'un matériau piézoélectrique sont :

- **Le mode longitudinal :** C'est le mode d33, correspond au cas où la direction du champ appliqué et la déformation sont dans le même sens.
- **Le mode transversal :** C'est le mode d31, correspond au cas où l'axe de polarisation est perpendiculaire à l'axe de déformation du matériau. Ce mode est le plus simple à réaliser, nécessitant une électrode inférieure et supérieure.
- **Le mode de cisaillement :** C'est le mode d15, correspond au cas où le champ appliqué est Perpendiculaire à la polarisation du matériau.

Le mode de couplage utilisé conditionne les performances de notre matériau piézoélectrique et par conséquent les performances du récupérateur de l'énergie. Pour des raisons de simplicité de réalisation, c'est généralement le mode  $d_{31}$  qui est le plus utilisé. Ces performances dépendent aussi du matériau piézoélectrique utilisé. Plusieurs matériaux piézoélectriques sont utilisés dans la littérature. Dans ce qui suit nous allons présenter quelques-uns des plus connus. Nous fixerons ensuite notre choix par rapport à ce dernier.

## **I.4.2 Matériaux piézoélectrique :**

IL existe plusieurs types de matériaux piézoélectriques pouvant servir à la récupération de l'énergie. Nous pouvons citer :

- Pérovskite : PZT (Titano-Zirconates de Plomb) PZT-5A ; PZT-5H
- Le polymère (PVDF)
- Le wurtzite : l'oxyde de zinc ZnO et le Nitrure d'aluminium AlN.

#### **I.4.2.1 Le PZT :**

Les céramiques sont les matériaux les plus utilisés dans les applications piézoélectriques. Il existe plusieurs compositions de céramique qui ont des propriétés électrique et mécanique différente pour s'adapté à une application particulière.

Les céramiques les plus connues sont à base de PZT (plomb, zircoranate, titanate). C'est solution solide composée de deux pérovskites [PbTiO3 et PbZrO3] notée sous la forme de [Pb (Ti, Zr) O3] et plus connue sous le nom de PZT.

![](_page_16_Figure_4.jpeg)

Figure 1.10 Structure Pérovskite du PZT [8].

Le PZT cristallisé en phase pérovskite est piézoélectrique, pyroélectrique et ferroélectrique et présente des coefficients piézoélectriques très élevés [8].

## **I.4.2.2 Le Polymère PVDF :**

Le PVDF (Fluorure Polyvinylidene) est le polymère le plus connu et le plus utilisé pour les applications piézoélectriques. C'est un polymère semi-cristallin qui est produit sous forme de feuilles qui sont étirées et polarisées. Cette phase d'étirage aligne les chaînes amorphes et facilite la rotation des cristallites sous champ électrique. Quand un champ électrique est appliqué, nous assistons à une augmentation ou une diminution de l'épaisseur de la feuille en fonction de son orientation [9] [10]. La figure 1.11 représente la structure d'un polymère PVDF.

![](_page_17_Figure_1.jpeg)

Figure 1.11 Structure du PVDF [10].

#### **I.4.2.3 Wurtzite (AlN et ZnO)**

Ce sont des semi-conducteurs piézoélectriques qui sont très utilisés dans les nanostructures grâce à leurs propriétés. Les wurtzites les plus connue et les plus utilisé dans les applications piézoélectriques sont AlN et ZnO. Ces deux matériaux ne sont pas ferroélectriques mais ce sont des matériaux pyroélectriques [7].

![](_page_17_Figure_5.jpeg)

Figure 1.12 Structure Wurtzite [7].

Afin de faire un choix sur un matériau piézoélectrique que nous utiliserons par la suite, il est nécessaire de comparer ces matériaux en termes de coefficients piézoélectriques.

#### **I.4.3 Comparaison entre les types de matériaux piézoélectrique :**

Le tableau 1.4 qui suit permet de donner la différence entre les coefficients piézoélectriques qui influent le plus sur les performances du matériau piézoélectriques.

![](_page_18_Picture_206.jpeg)

Tableau 1.4 propriétés des matériaux piézoélectrique [5] [8] [11].

Nous pouvons ici constater que les coefficients piézoélectriques les plus élevés sont pour le PZT qu'il soit de type 5A ou 5H. Nous noterons par ailleurs que les coefficients les plus pertinents et les plus utilisés dans la littérature pour évaluer les performances des matériaux piézoélectriques restent le  $d_{33}$  et le  $d_{31}$ .

# **Clicours.COM**

## **I.5 Conclusion :**

Dans ce chapitre, nous avons commencé par donner quelques notions sur la récupération de d'énergie et les techniques de transductions utilisées. Nous avons vu qu'il existe une multitude de choix s'offrant à nous en termes de technique de transduction. Notre choix s'est porté sur la transduction piézoélectriques car cette technique reste la plus performantes en termes de puissances générées, ne nécessitant pas une source de polarisation externe et reste moins complexe à mettre en œuvre comparée à d'autres techniques de transductions. Ensuite, nous avons vu les différents matériaux piézoélectriques pouvant être utilisés. Nous avons choisi d'utiliser le PZT de par ses performances et coefficients piézoélectriques élevées comparé aux autres matériaux. Dans le prochain chapitre et avant d'entamer la modélisation sous COMSOL Multiphysics de notre récupérateur d'énergie, nous allons présenter le logiciel et montrer comment procéder à une modélisation avec ce dernier.

## **Chapitre 2 : Modélisation sur COMSOL Multiphysics**

## **II.1 Introduction :**

Dans ce chapitre, nous allons présenter l'outil de simulation COMSOL Multiphysics que nous avons utilisé dans ce travail. Nous commencerons par donner quelques logiciels permettant la simulation dite par éléments finis (FEM), avant de donner une description détaillée sur le logiciel COMSOL Multiphysics et comment nous avons procédé pour modéliser notre système.

## **II.2 Modélisation par éléments finis (FEM – Finite Elements Method) :**

La méthode des éléments finis est une méthode numérique servant à résoudre des équations aux dérivées partielles. Plusieurs logiciels permettent la modélisation par éléments finis, parmi les plus connus nous retrouvons COMSOL Multiphysics et Ansys.

Dans notre étude nous avons choisi d'opter pour le logiciel COMSOL Multiphysics. Ce dernier présente une interface intuitive et bien pensée, une bibliothèque de matériaux et de physiques très riche, un accès avancé aux différentes propriétés des matériaux, physiques, études et prend en charge le couplage entre plusieurs physiques.

## **II.3 COMSOL Multiphysics :**

## **I.3.1 Création d'un programme sous COMSOL Multiphysics :**

Lorsque nous ouvrons Consol Multiphysics pour la première fois la fenêtre sur la Figure 2.1 apparaît. L'interface d'utilisateur est divisée en plusieurs étapes pour une facilité d'utilisation.

![](_page_22_Picture_4.jpeg)

Figure 2.1 Fentetre après ouverture du logiciel COMSOL Multiphysics.

En appuyant sur le bouton « New », nous allons créer un modèle vierge, il faudra ensuite rajouter chaque étape manuellement dans le programme. Par contre en appuyant sur le bouton « Model Wizard », un assistant de création de modèle nous aidera à configurer les fonctionnalités dont nous avons besoin et faciliter ainsi notre travail.

## **II.3.2 Sélection les dimensions de l'espace " Select Dimension" :**

Après avoir choisi l'assistant « Model Wizard », la première étape consistera à définir la dimension suivant laquelle nous souhaitons réaliser notre modèle (1D, 2D, 3D ...).

![](_page_23_Picture_1.jpeg)

Figure 2.2 Selection de l'espace de dimension.

## **II.3.3 Sélection Physique :**

L'étape suivante de l'assistant « Model Wizard » consiste à définir la physique que nous allons utiliser dans notre modèle. Par exemple, dans notre cas comme nous le verrons par la suite, nous allons choisir la physique piézoélectrique (Figure 2.3).

![](_page_23_Picture_5.jpeg)

Figure 2.3 Selection de physique dans Cosmol Multiphysics.

## **II.3.4 Sélection d'étude :**

Dans la dernière étape, il ne restera plus qu'à définir le type d'étude que nous allons mener (Stationnaire, fréquentielle, temporelle, etc…) pour modéliser notre système.

![](_page_24_Picture_52.jpeg)

Figure 2.4 Selection de létude dans COMSOL Multiphysics.

## **II.3.5 Fenêtre principale de COMSOL Multiphysics**

Après avoir cliqué sur le bouton « Done » sur le Figure 2.4, la fenêtre principale de notre programme s'affiche (Figure 2.5). Cette dernière est divisée en 5 fenêtres clés.

![](_page_25_Figure_1.jpeg)

Figure 2.5 Fenetre principale de COMSOL Multiphysics

#### **La barre d'outils "TOOLBAR" (1) :**

Nous pouvons trouver des outils (géométrie, étude, physique, matériaux, etc…) et des fonctions divisées par leur catégorie et leur cas d'utilisation.

## **La fenêtre des graphiques "Graphics" (2) :**

Cette fenêtre sert à visualiser le modèle créé ainsi que les résultats de simulations que nous souhaitons afficher.

#### **La fenêtre de Log/Message/Progress (3) :**

Cette partie est divisée en 3 sous-fenêtres chacune avec ses propres ensembles de cas d'utilisation.

![](_page_26_Picture_83.jpeg)

Figure 2.6 Les sous-fenetres de Log/Messages/Progress.

**Messages :** s'affiche par défaut et contient des informations utiles après une opération.

**Progress :** affiche la progression de l'évaluation du Mesh, du solveur ou du post-traitement pendant le processus.

**Log :** contient des informations sur les exécutions des précédentes études.

## **II.3.5.4 La fenêtre des paramètres "Settings" (4) :**

Cette fenêtre varie avec chaque interface, elle permet d'afficher les paramètres relatifs à chaque composant du « Model Builder ».

## **II.3.5.5 La fenêtre de Model Builder (5) :**

Cette fenêtre contient toutes les fonctionnalités et composants de notre programme Cosmol Multiphysics tels que la géométrie, l'étude, les résultats, les matériaux, la ou les physiques.

Le système de récupération d'énergie que nous souhaitons modéliser est sous forme d'une micropoutre encastrée libre à base de matériau piézoélectrique PZT. Pour créer ce modèle nous avons suivi les étapes décrites dans ce qui suit.

## **II.4 Modélisation d'une micropoutre encastrée libre à base de matériau piézoélectrique PZT :**

Pour des raisons de temps de calculs, nous avons choisi d'opter pour un modèle 2D sur lequel nous allons rajouter des fonctions afin d'obtenir une approximation en 3D.

Création d'un nouveau projet :

Nous allons créer un nouveau projet 2D à l'aide de l'assistant de Model Wizard :

- Model Wizard.
- Dimensions 2D.
- Physique piézoélectrique.
- Etude fréquentielle.

## **II.4.1 Paramètres Globaux :**

Avant de commencer à modéliser notre micropoutre, nous allons déclarer certains paramètres qui nous seront utiles tout au long de notre modélisation. Nous noterons par ailleurs que COMSOL Multiphysics offre la possibilité de déclarer certains paramètres même après la modélisation de notre structure.

Dans la fenêtre de Définition Globales (Global Définitions), nous définirons les valeurs de : la dimension hors plan, la résistance de charge, l'accélération, la longueur de la micropoutre, l'épaisseur du film d'acier, l'épaisseur de la couche du matériau piézoélectrique, la hauteur de la masse et la taille de la base de la micropoutre (Figure 2.7).

| Settings                          |              |          | $-1$                   |
|-----------------------------------|--------------|----------|------------------------|
| Parameters                        |              |          |                        |
| Label:                            | Parameters 1 |          | 屓                      |
| Parameters                        |              |          |                        |
| $\blacktriangleright$<br>Name     | Expression   | Value    | Description            |
| acc                               | 1            | 1        | acceleration(q)        |
| R load                            | 12[kohm]     | 12000 Ω  | Load resistance        |
|                                   | $14$ [mm]    | 0.014 m  | Out of plane dimension |
| w_plate                           |              |          |                        |
|                                   | $21$ [mm]    | 0.021 m  | Longueur de poutre     |
|                                   | $0.06$ [mm]  | 6E-5 m   | Epaisseur de poutre    |
|                                   | $0.04$ [mm]  | $4E-5m$  | Inner Layer            |
| Poutre<br>outer<br>inner<br>Masse | $1.7$ [mm]   | 0.0017 m | La masse               |

Figure 2.7 Déclaration des paramètres de notre modèle.

Hormis les trois premiers paramètres (acc, R\_load, w\_plate) qui vont nous servir dans la partie physique et la partie traitement des résultats, tous les autres paramètres sont destinés à dimensionner notre micropoutre. Nous allons ainsi grâce à ces paramètres créer notre géométrie.

## **II.4.2 Création de la géométrie 2D :**

Pour créer notre géométrie 2D, nous allons dans « Model Builder » et nous cliquons sur « Composant 1 » ensuite sur « Geometry 1».

Nous noterons par ailleurs que sur COMSOL Multiphysics, nous pouvons travailler directement dans le « Model Builder » comme nous pouvons travailler dans le volet « Toolbar ».

En faisant un clic droit sur « Geometry 1» nous choisissons « rectangle », un rectangle est alors ajouté à notre géométrie. En cliquant sur ce dernier, ses paramètres s'affichent sur le volet « Settings », il suffit alors de rentrer les paramètres de ce rectangle (Figure 2.8).

![](_page_28_Picture_8.jpeg)

![](_page_29_Picture_36.jpeg)

Figure 2.8 fenêtre « Settings » d'un rectangle COMSOL Multiphysics.

COMSOL Multiphysics offre ensuite la possibilité de diviser ce rectangle en plusieurs couches. C'est à dire qu'au lieu de créer trois rectangles, nous en créons un seul et nous le divisons en plusieurs épaisseurs (voir Figure 2.9).

![](_page_30_Picture_34.jpeg)

Figure 2.9 Partie couches « Layers » dans la fenêtre « Settings » d'un rectangle.

Ensuite nous rajoutons la masse sismique, l'ancrage de la micropoutre ainsi que les chanfreins pour une distribution uniforme de la contrainte. La structure finale obtenue est représentée sur la Figure 2.10.

![](_page_31_Figure_0.jpeg)

## **II.4.3 Choix de matériaux :**

La première étape étant terminée, il faut maintenant affecter un matériau à chaque couche ou géométrie. Pour ajouter un matériau, nous pouvons soit nous référer à la bibliothèque de matériau existante dans COMSOL Multiphysics, ou bien créer un matériau vierge et introduire les paramètres que nous souhaitons utiliser. Dans notre cas, pour commencer, nous nous baserons sur la bibliothèque de matériaux de COMSOL Multiphysics. Nous choisissons les matériaux à utiliser pour notre modèle, par exemple PZT-5A pour la partie piézoélectrique et l'acier pour le substrat de notre micropoutre

![](_page_32_Picture_1.jpeg)

Figure 2.11 Bibliothèque des matériaux dans COMSOL Multiphysics.

Ces matériaux ajoutés, il restera juste à appliquer ces derniers sur les domaines respectifs (Figure 2.12)

![](_page_32_Picture_50.jpeg)

Figure 2.12 Paramètres d'un matériau piézoélectrique dans COMSOL Multiphysics

Tous les paramètres relatifs au matériau choisi sont affichés sur la fenêtre « Setting » du matériau. Les paramètres avec une croix verte sur la gauche impliquent que ce sont uniquement ces paramètres qui sont exploités dans la physique piézoélectrique qui suit.

Le logiciel nous permet d'ajouter plusieurs matériaux à l'avance et de les appliquer à certaines zones de notre modèle appelées domaines.

## **II.4.4 La Physique :**

COMSOL Multiphysics est capable d'utiliser un système de physique modulaire pour notre modèle, ce qui sera très utile pour obtenir une simulation appropriée avec des environnements de test personnalisables

![](_page_33_Picture_5.jpeg)

Figure 2.13 Partie physiques d'un composant COMSOL Multiphysics.

Comme nous pouvons le constater sur la figure 2.13, la partie physique se compose de :

- Solid Mechanics : c'est la partie mécanique de la physique qui consiste à définir la force à appliquer, l'encastrement, quels sont les matériaux élastiques linéaires et piézoélectrique, etc…
- Electrostatics : cette partie permet de définir entre autres la masse et le terminal de notre physique. Dans cette partie seul le matériau piézoélectrique est concerné.
- Electrical circuit : pour définir par exemple un terminal ou circuit externe, résistance de charge, etc…

## **II.4.5 Le Maillage :**

Pour le maillage, nous avons choisi un maillage « Triangulaire » avec une densité de maillage en extra fins. Le maillage obtenu est présenté en Figure 2.14.

![](_page_34_Figure_3.jpeg)

Figure 2.14 Maillage de notre micropoutre sous COMSOL Multiphysics.

## **II.4.6 Etude :**

Dans COMSOL Multiphysics, nous pouvons prérégler plusieurs études. C'est ce que nous allons faire dans ce travail. Une première étude servira à déterminer la fréquence de résonance de notre micropoutre. Ensuite la fréquence de résonance en fonction de la charge et l'accélération seront affichées.

![](_page_35_Picture_58.jpeg)

Figure 2.15 Paramètres [d'une étude](https://www.clicours.com/) dans le domain fréquenciel.

Figure 2.15, La figure qui suit montre par exemple comment paramétrer une plage de fréquence dans l'étude fréquentielle. Ceci permettra de faire un balayage en fréquence permettant justement d'identifier la fréquence de résonance.

## **II.4.7 Résultats :**

COMSOL Multiphysics calculs différents paramètres relatifs à la physique choisie, en l'occurrence la physique piézoélectrique dans notre cas. Ainsi, nous n'avons pas besoin de toujours relancer le calcul pour afficher un résultat sauf si l'on souhaite afficher un résultat particulier tiré d'une fonction donnée. Il suffit alors de choisir ce qu'on appelle dans COMSOL Multiphysics les « **group plots** » qui peuvent être soit en 1D (courbes), 2D ou 3D et afficher le résultat souhaité.

![](_page_36_Figure_1.jpeg)

Figure 2.16 résultats d'études COMSOL Multiphysics

Nous pouvons rajouter sur chaque graphe une étiquette et légende afin qu'il soit plus clair et lisible. La figure 2.17 montre un exemple de résultats en **groupe plots 1D** permettant d'afficher les courbes des puissances mécaniques, électriques et tension en fonction de la fréquence.

![](_page_36_Figure_4.jpeg)

1D plot de Voltag et puissance en fonction de fréquence

## **II.5 Conclusion :**

Dans ce chapitre, nous avons introduit le logiciel COMSOL Multiphysics. Nous avons commencé par présenter ce dernier avant de donner une brève description de ses composants et comment l'utiliser. Nous avons ensuite défini les différentes étapes de modélisation de notre micropoutre pour la récupération de l'énergie en présentant la structure de notre modèle sous COMSOL Multiphysics. Ce modèle nous servira de base dans le chapitre suivant.

Chapitre 3 : Modélisation et Simulation d'une Micropoutre pour la récupération de l'énergie

## **Chapitre 3 : Modélisation et simulation d'une Micropoutre pour la récupération de l'énergie**

![](_page_38_Picture_2.jpeg)

## **III.1 Introduction :**

Dans ce chapitre, nous allons reprendre le design de base de la micropoutre réalisé sous COMSOL Multiphysics dans le chapitre II et faire des modifications sur certains de ses paramètres tels que la géométrie de la micropoutre, masse sismique, substrats, encastrement sur la puissance et les fréquences générées. L'objectif ici est de mettre en évidence quels sont les paramètres influant sur les puissances et les fréquences générées par notre micropoutre. Ceci nous permettra de définir un design optimal permettant de générer des puissances importantes et de voir sur quels paramètres nous devons toucher afin d'obtenir une fréquence propre adaptée à une application souhaitée.

## **III.2 Modélisation et simulation sous COMSOL Multiphysics :**

Dans le chapitre II et pour démontrer les fonctionnalités de COMSOL Multiphysics, nous avons construit un récupérateur de l'énergie piézoélectrique en forme d'une micropoutre avec les paramètres suivants :

![](_page_39_Picture_128.jpeg)

Tableau 3.1 parametres initials de notre modele de base

Comme matériaux, nous avons utilisé un substrat à base d'acier, une masse et une base (encastrement) à base de d'acier aussi et un matériau piézoélectrique à base de PZT-5A (figure 3.1).

![](_page_40_Figure_1.jpeg)

Figure 3.1 une représentation tridimensionnelle (3D) d'un récupérateur de l'énergie piézoélectrique.

Dans le chapitre précédent, nous avons utilisé COMSOL Multiphysics pour construire un modèle 2D de notre micropoutre (Figure 3.2). Pour rappel, cette modélisation 2D permet de gagner en temps de calculs et simplifier la modélisation.

![](_page_40_Figure_4.jpeg)

Figure 3.2 une représentation bidimensionnelle d'un récupérateur de l'énergie piézoélectrique.

En partant de ce modèle, nous allons commencer par vérifier l'impact des dimensions de notre micropoutre sur sa sortie en puissance et en tension.

## **III.2.1 Impact de la géométrie de la micropoutre sur les performances :**

#### **III.2.1.1 Impact de La largeur de la micropoutre :**

Pour cette étude, nous avons fixé les paramètres donnés sur le Tableau 3.2 pour tester l'effet de la largeur de micropoutre sur les performances.

![](_page_41_Picture_93.jpeg)

Tableau 3.2 Paramètres fixés pour la simulation de l'impact de la largeur de la micropoutre.

![](_page_42_Figure_1.jpeg)

Figure 3.3 Tension de sortie et puissance générée en fonction de la fréquence pour une largeur de micropoutre : a) 7mm, b) 14mm, c) 21mm, d) 28mm, e) 35mm.

En augmentant de 5 fois la valeur de la largeur de poutre par intervalle de 7mm, une variation de fréquence de seulement 5Hz est mesurée, ce qui implique que l'impact de la largeur de poutre reste minime sur la fréquence. Ce changement mineur de fréquence peut être dû au fait que le rapport entre la surface et la masse sismique n'a pas changé. En ce qui concerne la tension et la puissance générées en sortie, une variation plus conséquente est mesurée. Ainsi en augmentant de 5 fois la valeur de la largeur de poutre par intervalle de 7mm, nous avons relevé une variation de 3.5V (de 4,8V à 8,2V) pour la tension et de 1.8mW (de 1mW à 2.8mW) pour la puissance électrique. La variation importante au niveau de la tension et la puissance de notre micropoutre peut être due à l'augmentation de surface de couche piézoélectrique.

#### **III.2.1.2 Impact de la longueur de la micropoutre :**

![](_page_43_Picture_109.jpeg)

![](_page_43_Picture_110.jpeg)

Tableau 3.3 Paramètres fixés pour la simulation de l'impact de la longueur de la micropoutre.

![](_page_44_Figure_1.jpeg)

Figure 3.4 Tension de sortie et puissance générée en fonction de la fréquence pour une longueur de micropoutre : a) 7mm, b) 14mm, c) 21mm, d) 28mm, e) 35mm.

Dans ce cas, nous remarquons que la tension a considérablement augmenté de 3V à 10V et la puissance de 0.4mW à 4mW. Cette fois-ci et contrairement à la largeur de micropoutre, la longueur de la micropoutre a un impact conséquent sur la fréquence propre. Cette dernière chute ainsi de 220Hz à 29Hz. La réduction de fréquence est due à la variation du rapport entre la masse sismique et la longueur de la micropoutre. Plus la longueur est importante, plus le volume libre est important, plus le débattement de la micropoutre est conséquent. Ceci explique d'après nous aussi le fait d'avoir obtenu une variation aussi conséquente sur la tension et puissance en sortie.

#### **III.2.1.3 Impact de la masse sismique :**

Pour cette étude, nous avons fixé les paramètres donnés sur le Tableau 3.4 pour voir l'impact de la masse sismique sur les performances. Ainsi, nous modifierons cette masse en modifiant son volume (Hauteur de la masse sismique).

![](_page_45_Picture_109.jpeg)

Tableau 3.4 Paramètres fixés pour la simulation de l'impact de la masse sismique.

![](_page_46_Figure_1.jpeg)

Figure 3.5 Tension de sortie et puissance générée en fonction de la fréquence pour une hauteur de masse sismique : a) 0.85mm, b) 1.7mm, c) 3.4mm, d) 4.25mm, e) 5.1mm.

L'impact de la masse sismique est aussi important que dans le cas de la longueur de micropoutre. Nous remarquons que la tension varie de 3.4V à 13V alors que la puissance quant à elle varie de 0.5mW à 7mW. La variation de fréquence reste aussi importante (de 97Hz à 43Hz) mais moins conséquente que dans le cas de la variation de la longueur de micropoutre. En résumé, plus la masse sismique est importante, plus les vibrations sont importantes et plus la tension/puissance générées en sortie sont important.

#### **III.2.1.4 Impact de l'encastrement :**

Pour cette étude, nous avons fixé les paramètres donnés sur le Tableau 3.5 pour voir l'impact de l'encastrement sur les performances de notre micropoutre. Nous modifierons pour cela la hauteur de la base.

![](_page_47_Picture_95.jpeg)

Tableau 3.5 Paramètres fixés pour la simulation de l'impact de l'encastrement.

![](_page_48_Figure_1.jpeg)

Figure 3.6 Tension de sortie et puissance générée en fonction de la fréquence pour une hauteur d'encastrement : a) 0.5mm, b) 1mm, c) 2mm, d) 3mm, e) 4mm.

Comme nous pouvions nous y attendre, l'encastrement n'a quasiment aucun impact sur les performances de notre micropoutre. La puissance, la tension et la fréquence propre n'ont pas changés.

#### **III.2.1.5 Impact du substrat (Epaisseur) :**

Dans ce cas, nous avons fixé les paramètres donnés sur le Tableau 3.6 et nous avons fait varier l'épaisseur du substrat (Acier) afin de voir l'impact de ce dernier sur les performances de notre micropoutre.

![](_page_49_Picture_84.jpeg)

Tableau 3.6 Paramètres fixés pour la simulation de l'impact du substrat.

![](_page_50_Figure_1.jpeg)

Figure 3.7 Tension de sortie et puissance générée en fonction de la fréquence pour un epaisseurde substrat : a) 0.02mm, b) 0.04mm, c) 0.06mm, d) 0.1mm, e) 0.15mm.

En augmentant l'épaisseur du substrat, la tension chute de 6.4V à 4.3V alors que la puissance elle chute aussi de 1.7mW à 0.7mW. La fréquence de résonance a quant à elle augmenté de 58Hz à 193Hz. Ceci s'explique par le fait qu'en augmentant l'épaisseur du substrat (Acier), la structure est rigidifiée et devient plus difficile à faire bouger, ce qui explique la chute en tension et en puissance de sortie.

#### **III.2.1.6 Impact d'épaisseur de couche piézoélectrique (PZT-5A) :**

Pour cette étude, nous avons fixé les paramètres donnés sur le Tableau 3.7 et nous avons fait varier l'épaisseur de la couche piézoélectrique PZT-5A afin de voir l'impact de ce dernier sur les performances de notre micropoutre.

![](_page_51_Picture_97.jpeg)

Tableau 3.7 Paramètres fixés pour la simulation de l'impact de l'épaisseur de la couche piézoélectrique PZT-5A.

![](_page_52_Figure_1.jpeg)

Figure 3.8 Tension de sortie et puissance générée en fonction de la fréquence pour une epaisseur de couche piézoélectrique : a) 0.02mm, b) 0.04mm, c) 0.06mm, d) 1mm, e) 1.5mm.

Nous remarquons que la tension a considérablement diminué d'environ 7.3V à 3.7V. Même constat pour la puissance qui a diminué de 2.4mW à 0.6mW. La fréquence de résonance a quant à elle augmentée de 29Hz à 135Hz. Ceci montre qu'il faut faire une étude approfondie pour trouver l'épaisseur adéquate en fonction du design et l'application souhaitée. Il ne suffit pas d'augmenter l'épaisseur de la couche de PZT pour augmenter la puissance en sortie, d'autres facteurs peuvent aussi influer.

Nous allons voir maintenant quel seraient les résultats en changeant le type de matériau piézoélectrique.

## **III.2.2 Matériaux piézoélectrique :**

Pour ces tests, nous avons repris le modèle de base de notre micropoutre dont les paramètres sont repris dans le tableau 3.8, nous avons ensuite remplacé le PZT par du PVDF, ZnO et AlN. Les résultats obtenus pour chaque matériau sont comparés à ceux du PZT-5A du modèle de base.

![](_page_53_Picture_106.jpeg)

Tableau 3.8 Les paramètres de la micropoutre utilisés pour cette comparaison.

#### **AlN (nitrure d'aluminium) :**

Le résultat de la figure 3.9 montre la différence de la puissance, la fréquence et la tension générée entre le matériau piézoélectrique AlN et PZT-5A.

![](_page_54_Figure_3.jpeg)

Figure 3.9 Tension de sortie et puissance générée en fonction de la fréquence pour des differents matériaux piézoélectriques : a) AlN, b) PZT-5A.

La fréquence propre de la micropoutre a augmenté dans le cas de l'AlN passant à 170 Hz au lieu de 74 Hz environ pour le PZT-5A. La puissance à quant à elle diminué drastiquement ainsi que la tension, montrant les limites du matériau AlN en termes de récupération de l'énergie vibratoire. Ceci conforte notre choix du PZT-5A mais aussi tous ce qui a été rapporté dans la littérature, à savoir que le PZT en général présente les meilleures propriétés piézoélectriques.

#### **ZnO (Oxyde de Zinc) :**

Le résultat de la figure 3.9 montre la différence de la puissance, la fréquence et la tension générée entre le matériau piézoélectrique ZnO et PZT-5A.

![](_page_55_Figure_4.jpeg)

Figure 3.9 Tension de sortie et puissance générée en fonction de la fréquence pour des differents matériaux piézoélectriques : a) ZnO, b) PZT-5A.

Même constat que dans le cas de l'AlN. La fréquence propre de la micropoutre a augmenté dans le cas du ZnO passant à 108 Hz au lieu de 74 Hz environ pour le PZT-5A. La puissance à quant à elle diminué. Cette diminution n'est pas aussi conséquente que dans le cas de l'AlN mais reste néanmoins importante, de 1.2mW pour le PZT-5A à 0.1mW pour le ZnO. Même chose pour la tension qui passe de 5.8V environ pour le PZT-5A à 1.7V pour le ZnO. Ceci conforte notre choix du PZT-5A mais aussi tous ce qui a été rapporté dans la littérature, à savoir que le PZT en général présente les meilleures propriétés piézoélectriques.

#### **PVDF (Polyfluorure de vinylidène) :**

Le résultat de la figure 3.9 montre la différence de la puissance, la fréquence et la tension générée entre le matériau piézoélectrique PVDF et PZT-5A.

![](_page_56_Figure_4.jpeg)

Figure 3.10 Tension de sortie et puissance générée en fonction de la fréquence pour des differents matériaux piézoélectriques : a) PVDF, b) PZT-5A.

La figure 3.11 montre que le PVDF reste le matériau le plus performant après le PZT et permet de générer des puissances et tensions importantes. La fréquence propre de la micropoutre a quant à elle chutée de manière importante passant de 74Hz environ pour le PZT-5A à 21.3Hz. Ceci est dû au fait que le PVDF se présente sous une forme plus souple que celle du PZT qui est quant à lui plus dur.

## **III.2.3 Matériaux de substrat :**

Dans cette partie, l'influence du substrat sera étudiée. Le substrat permet de donner une tenue mécanique à la micropoutre, ce qui permet soit de la rigidifier soit l'assouplir. Deux substrats seront considérés dans notre étude le PDMS (figure 3.12) et le silicium (figure 3.13).

![](_page_57_Figure_4.jpeg)

#### **PDMS (Polydiméthylsiloxane) :**

Figure 3.11 Tension de sortie et puissance générée en fonction de la fréquence pour des differents matériaux de substrat : a) PDMS, b) l'Acier.

## **Silicium :**

![](_page_58_Figure_2.jpeg)

Figure 3.13 Tension de sortie et puissance générée en fonction de la fréquence pour des differents matériaux de substrat : a) Silicone, b) l'Acier.

# **Clicours.COM**

Le PDMS étant un matériau plus souple que l'acier, l'augmentation de la tension et la puissance devient conséquente. La puissance passe ainsi de 1.2mW pour un substrat en acier à 35mW pour un substrat en PDMS. Cette augmentation est importante, reste néanmoins le problème de l'intégration du PZT sur PDMS qui reste complexe à réaliser.

L'utilisation du silicium comme substrat quant à lui entraînera une tension de sortie plus élevée à 14 V par rapport à 5,4 V pour l'acier, la puissance mesurée devient plus importante et passe à 8mW. L'intégration du PZT sur silicium est bien connue dans la littérature, nous pouvons donc envisager cette possibilité.

## **III.3 Conclusion :**

Dans ce chapitre nous avons mené une étude sur une micropoutre à base de PZT-5A pour récupérer de l'énergie. Pour cela et en utilisant COMSOL Multiphysics, nous avons effectué des modifications sur les dimensions, épaisseurs, matériaux piézoélectriques, substrats et masse sismique, ce qui nous a mené à voir l'importance de ces paramètres et leurs influences sur la puissance générée en sortie. Maintenant, si l'on désire réaliser une micropoutre pour une application donnée possédant une fréquence propre bien connue, nous savons quelles sont les paramètres à modifier pour parvenir à cela.

## **Conclusion générale :**

La récupération de l'énergie ambiante vibratoire est devenue un enjeu majeur dans l'intégration et le développement de microsystèmes de plus en plus performant et autonomes. Dans ce travail, nous avons étudié un micro-générateur piézoélectrique en forme de micropoutre permettant de convertir une énergie vibratoire ambiante en électricité. L'objectif était ainsi d'atteindre des puissances de l'ordre du mW. Pour arriver à ce résultat, nous avons dû dans premier temps identifier la technique de [transduction](https://www.clicours.com/) à utiliser. C'est la transduction piézoélectrique basé sur le PZT qui a été retenue car c'est cette dernière qui présente les meilleures performances comparées aux autres techniques de transductions. Nous avons ensuite entamé la présentation du logiciel de modélisation COMSOL Multiphysics et les étapes qui nous ont été nécessaires pour modéliser notre micropoutre. Une étude paramétrique ensuite a été réalisée incluant la géométrie de notre micropoutre, les paramètres et les matériaux piézoélectriques afin d'obtenir une puissance maximale en sortie. Nous avons constaté que ces derniers ont une influence notable sur les performances du dispositif et donc sur la puissance générée en sortie. La masse sismique avec ses 7mW reste le paramètre géométrique le plus influant sur la puissance générée. L'utilisation aussi d'un substrat en silicium permet d'obtenir d'importantes puissances et tensions en sortie. Les paramètres géométriques ainsi que le matériau piézoélectrique ont aussi une influence notable sur la puissance mais aussi sur la fréquence. Toutes les puissances obtenues restent suffisantes pour alimenter certains microdispositifs médicaux tels que les stimulateurs musculaires, pacemaker, etc…

Maintenant, il faut cibler une application donnée pour optimiser le design et la géométrie de notre micropoutre, afin de caller la fréquence propre de l'application en question avec la fréquence propre de notre structure. Comme perspectives aussi, valider les résultats obtenus en simulation par des tests pratiques sur des transducteurs piézoélectriques commerciaux. Plus tard, un circuit de régulation et de stockage de l'énergie pourra être introduit.

#### **Abstract:**

Energy harvesting systems have become much more widely used today because they allow ambient vibrations to be transformed into electricity. These systems are a good solution to the power supply problems of autonomous or embedded systems requiring low consumption. Typically, an electromechanical transducer is used to convert a mechanical energy in the vibrating structure into electricity. An electronic circuit which is connected with the energy harvesting system is then used for the processing and storage of the generated energy. MEMS have the advantage of low energy requirements from a few  $\mu$ W to a few mW and energy in the environment may be sufficient for their own energy needs. In this project, we will target piezoelectric MEMS to convert mechanical energy into electrical energy. Finite element method modeling will be carried out using COMSOL Multiphysics software in order to choose the best structure design to obtain a maximum of power that can be used to power a given device.

**Keywords:** MEMS**,** micro-generator, piezoelectric, energy harvesting, COMSOL Multiphysics.

#### **Résumé :**

Les systèmes de récupération de l'énergie vibratoire sont devenus des systèmes de plus en plus utilisés de nos jours car ils permettent de transformer en électricité des vibrations ambiantes. Ce sont des solutions viables aux problèmes d'alimentations des systèmes autonomes ou embarqués nécessitant une basse consommation. En général, un transducteur électromécanique est utilisé pour convertir l'énergie mécanique au sein de la structure vibrante en électricité. Un circuit électronique qui est branché en aval du système de récupération de l'énergie est ensuite utilisé pour le traitement et le stockage de l'énergie générée. Une des particularités des MEMS, c'est leur besoin énergétique faibles de quelques  $\mu$ W à quelques mW, l'énergie ainsi présente dans l'environnement peut alors suffire à leurs propres besoins énergétiques. Dans ce projet, nous viserons un MEMS piézoélectrique permettant de convertir une énergie mécanique en énergie électrique. Des modélisations par éléments finis seront menées sous le logiciel COMSOL Multiphysics afin de choisir le meilleur design de structure pour obtenir un maximum de puissance pouvons être utilisé pour alimenter un dispositif donné.

**Mots-clés:** MEMS, micro-générateur, piézoélectrique, récupération de l'énergie, COMSOL Multiphysics.

#### **مختصر:**

أصبحت أنظمة حصاد الطاقة أكثر استخدامًا اليوم لأنها تسمح بتحويل الاهتزازات المحيطة إلى كهرباء. تعد هذه الأنظمة حلاً مناسبا لمشاكل إمداد الطاقة للأنظمة المستقلة أو المدمجة التي تتطلب استهلاكًا منخفضًا. عادة ، يتم استخدام محول كهروميكانيكي لتحويل الطاقة الميكانيكية في الهيكل المهتز إلى كهرباء. ثم يتم استخدام دارة إلكترونية متصلة بنظام تجميع الطاقة لمعالجة وتخزين الطاقة المتولدة. تتمتع النظم الكهروميكانيكية الصغرى )MEMS )بميزة متطلبات الطاقة المنخفضة بضعة ميغاواط وقد تكون الطاقة في البيئة كافية لاحتياجات الطاقة الخاصة بهم. في هذا المشروع ، سوف نستهدف أنظمة كهر ضغطية كهربائية انضغاطية لتحويل الطاقة الميكانيكية إلى طاقة كهربائية. سيتم تنفيذ سيتم نمذجة حصاد الطاقة البيزوكهربائية باستخدام برنامج Multiphysics COMSOL من أجل اختيار أفضل تصميم للهيكل للحصول على أقصى قدر من الطاقة التي يمكن استخدامها لتشغيل جهاز معين.

**الكلمات المفتاحية:** MEMS ، مولدات دقيقة ، كهر ضغطية ، حصاد الطاقة ، COMSOL .Multiphysics

## **Bibliothèque :**

[1] Mohamad Awad, Thèse de doctorat, Conception d'un circuit electonique pour la récupération d'énergie électromagnétique en technologie FDSOI 28 nm. Micro et nanotechnologies/Microélectronique. Université Grenoble Alpes, 2018.

[2] C. Jean-Mistral et S. Basrour, Article, Récupération de l'énergie des vibrations mécaniques pour générer de l'électricité, 2010.

[3] Adrien Badel, Thèse de doctorat, Récupération d'énergie et contrôle vibratoire par éléments piézoélectriques suivant une approche non linéaire. Autre. Université de Savoie, 2005.

[4] Sébastien Boisseau, Thèse de doctorat, Récupération de l'énergie vibratoire à électrets .Université de Grenoble,2011.

[5] D. Vasic et F. Costa,Article ,Applications des éléments piézoélectriques en électronique de puissance , 2012.

[6] M. E. A. Brixi Nigassa, Thèse de doctorat Conception et réalisation d'un microactionneur à forte amplitude de déflexion, Université Aboubakr Belkaïd – Tlemcen –.

[7] Matthieu Cueff. Thèse de doctorat, Micro-actionneurs piézoélectriques. Autre. Université de Grenoble, 2011.

[8] Julie Abergel, Thèse de doctorat, Matériaux piézoélectriques à forte déformation pour l'actionnement microsystème. Micro et nanotechnologies/Microélectronique, Université de Grenoble, 2014.

[9] Camille Thevenot, Thèse de doctorat, Élaboration de membranes polymères piézoélectriques souples en vue d'applications biomédicales. Polymères. Université de Lorraine, 2017.

[10] MATÉRIAUX TEXTILES FONCTIONNELS ET INTELLIGENTS https://campus.mines-douai.fr/pluginfile.php/13740/ mod\_resource/ content/0/ CH2\_fr\_mai\_2013/ co/c ours\_ch2\_7\_3\_fr.html

[11] A. Olzick, Thèse de doctorat, Deposition, Characterization, and Fabrication of a Zinc Oxide Piezoelectric Thin Film Microspeaker Using DC Reactive Sputtering , California Polytechnic State University, San Luis Obispo, California, 2012.